# Часть 1. Приложение для мобильной торговли.

OC: Android

Цель данного приложения - это внесение документов продажи товаров и документов получения оплаты, с дальнейшей выгрузкой их в центральную базу. Данные документы вносятся в программу оператором. Сведения, необходимые для работы программы (справочники Клиенты, Товары, Типы цен, Цены, Остатки, Долги), загружаются из центральной СУБД.

Схема всего проекта:

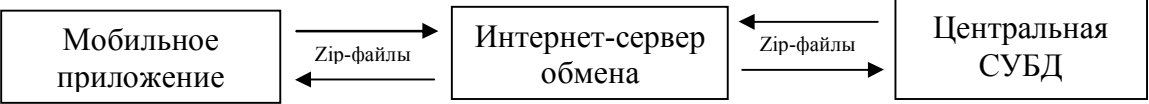

Обмен осуществляется через интернет-сервер обмена. Ниже представлены основные функции работы сервера обмена.

1) автоматическая регистрация клиенткой СУБД

- принимается запрос из клиентской СУБД на регистрацию

- генерируется уникальный идентификатор (20 знаков)

- идентификатор передается СУБД, сделавшей запрос

2) автоматическая регистрация мобильных устройств

- принимается запрос, от уже зарегистрированной клиентской СУБД, на регистрацию мобильного устройства (ID устройства НЕ генерируется на сервере, а принимается в готовом  $\epsilon u \partial \epsilon$ 

- проверяется уникальность полученого ID устройства для конкретной клиентской СУБД, в случае не уникальности возвращается ответ о не уникальности ID

3) хранение обменных файлов (наименование файлов: ID-СУБД ID-устройства Направлениеобмена)

Примеры наименования файлов:

12345678901234567890 65086555-0С87-022D-3335-323634303036 ОUT - файл высланный иентральной СУБД - скачивается и сразу удаляется моб. клиентом

12345678901234567890 65086555-0C87-022D-3335-323634303036 IN - файл высланный моб.клиентом, скачивается и сразу удаляется сервером.

Первые двадцать символов - ID сервера Подчеркивание - разделитель Тридцать шесть знаков - ID мобильного устройства Подчеркивание - разделитель *OUT/IN - направление обмена* 

4) выдача разрешения на загрузку/скачивание файла

- при попытке загрузить/скачать файл со стороны иентральной СУБД никаких ограничений нет

- при обращении со стороны мобильного устройства, происходит проверка на разрешение, после чего дается разрешение на загрузку/скачивание

И центральная СУБД и мобильный клиент при попытке установить соединение с сервером, должны получать требование об авторизации. В качестве пароля будет выступать идентификатор. Клиенты высылают свой идентификатор. Сервер проверяет по базе зарегистрированных этот ID. Если данный ID зарегистрирован в базе, как идентификатор СУБД, то сервер разрешает загрузку новых файлов, а также доступ к файлам, в наименовании которых есть ID-СУБД. Если полученный ID соответствует, зарегистрированному в базе мобильному устройству, то сервер проверяет, есть ли у данного клиента "разрешение на обмен", и в случае его наличия разрешает загрузку файла, а также скачивание файлов, в наименовании которых есть IDустройства.

Файлы обмена, высылаемые из центральной СУБД - это архивы "zip", содержащие следующие текстовые файлы:

nomenk.txt kontr.txt price.txt cena.txt ostatok.txt dolg.txt Данные файлы могут содержаться в архиве в любой комбинации, т.е. не обязательно

присутствие всех шести файлов. Следовательно, при осуществлении загрузки, необходимо обновлять только те справочники, файлы которых есть в архиве. Ниже представлен формат обменных файлов.

### nomenk.txt

TIP#UROV#ROD#KOD#ARTIKUL#NAME#EI TIP - тип строчки файла обмена (1-каталог справочника, 0-элемент справочника) UROV - уровень вложения элемента (каталога) справочника (0-корень справочника, чем выше, тем глубже вложение) ROD - код родительского каталога (т.е. каталога, в котором расположен данный элемент) КОD - код элемента (каталога) ARTIKUL - артикул товара (есть только у элементов) NAME - наименование товара (каталога) EI - наименование единицы измерения (есть только у элементов), например шт, кг, и т.п. # - разделитель

### kontr.txt

TIP#UROV#ROD#KOD#NAME#ADRES ТІР - тип строчки файла обмена (1-каталог справочника, 0-элемент справочника) UROV - уровень вложения элемента (каталога) справочника (0-корень справочника, чем выше, тем глубже вложение) ROD - код родительского каталога (т.е. каталога, в котором расположен данный элемент) КОD - код элемента (каталога) NAME - наименование клиента (каталога) ADRES - адрес клиента # - разделитель

### price.txt

KOD#NAME KOD - код элемента (каталогов нет) NAME - наименование типа цены  $#$  - разделитель

#### cena.txt

KOD P#KOD N#CENA KOD P - код типа цены (код элемента из справочника Типов цен) КОD N - код номенклатуры (код элемента из справочника Номенклатура)  $CEN\overline{A}$  - цена # - разделитель

### ostatok.txt

NOMENK#OST NOMENK - код номенклатуры (код элемента из справочника Номенклатура) OST - остаток товара # - разделитель

#### dolg.txt

KONTR#DOK#SUM#SUM DOK KONTR - код клиента (код элемента из справочника Клиенты) DOK - документ продажи, по которому еще не произведена оплата (данное поле не обязательно для заполнения, т.е. может быть пустым)

SUM – сумма задолженности (может отличаться от суммы документа, если документ уже оплачен частично, то значение этого поля будет меньше, чем сумма документа) SUM\_DOK – сумма документа (если поле DOK пустое, то это поле тоже - пустое) **#** - разделитель

Для получения файла с данными, мобильное приложение обращается к серверу (адрес сервера указывается вручную в настройках программы). При обращении, сервер требует авторизации. Мобильное приложение высылает свой ID (уникальный идентификатор мобильного устройства, должен отображаться, но не редактироваться в настройках). В случае разрешения сервера, мобильное приложение скачивает файл с строго определенным именем (*ID-СУБД\_IDустройства\_OUT, например 12345678901234567890\_65086555-0C87-022D-3335- 323634303036\_OUT*, при этом ID-СУБД указывается вручную в настройках программы).

Выгрузка архива с данными о продажах и оплатах происходит аналогичным образом. Происходит обращение к серверу, далее – процесс авторизации. После этого, происходит загрузка файла на сервер (у файла строго определенное название: *ID-СУБД\_ID-устройства\_IN, например 12345678901234567890\_65086555-0C87-022D-3335-323634303036\_IN*). При формировании обменного файла, в него попадают только документы ранее не выгружавшиеся, т.е. в БД приложения должна быть информация о выгрузке документа.

Файлы обмена, загружаемые на сервер для центральной СУБД – это архивы "**zip"**, содержащие следующие текстовые файлы: **prod.txt**

# **oplat.txt**

Данные файлы могут содержаться в архиве в любой комбинации, т.е. не обязательно присутствие обоих файлов.

Ниже представлен формат обменных файлов.

### **prod.txt**

\$\$\$ NOM**#**DATA**#**KONTR**#**PRICE**#**SUMMA  $222$ NOMENK**#**KOL**#**SUMMA

\$\$\$ - комбинация символов, означающая начало документа NOM – номер документа продажи DATA – дата документа продажи KONTR – код клиента (код элемента из справочника Клиенты) PRICE – код типа цены (код элемента из справочника Тип цены) SUMMA – общая сумма документа &&& - комбинация символов, означающая начало табличной части документа NOMENK – код товара (код элемента из справочника Номенклатура) KOL – количество товара из строки табличной части SUMMA – сумма из строки табличной части **#** - разделитель

#### **oplat.txt**

NOM**#**DATA**#**KONTR**#**SUMMA**#**DOK NOM – номер документа оплаты DATA – дата документа оплаты KONTR – код клиента (код элемента из справочника Клиенты) SUMMA – сумма DOK – документ продажи (данное поле не обязательно для заполнения) **#** - разделитель

### **Внутренняя реализация базы данных приложения – на усмотрение разработчика.**

Ниже представлены примерный вид основных окон программы. Специальный дизайн – не обязателен. Допускается использование стандартных компонентов.

Главное окно программы (рис.1)

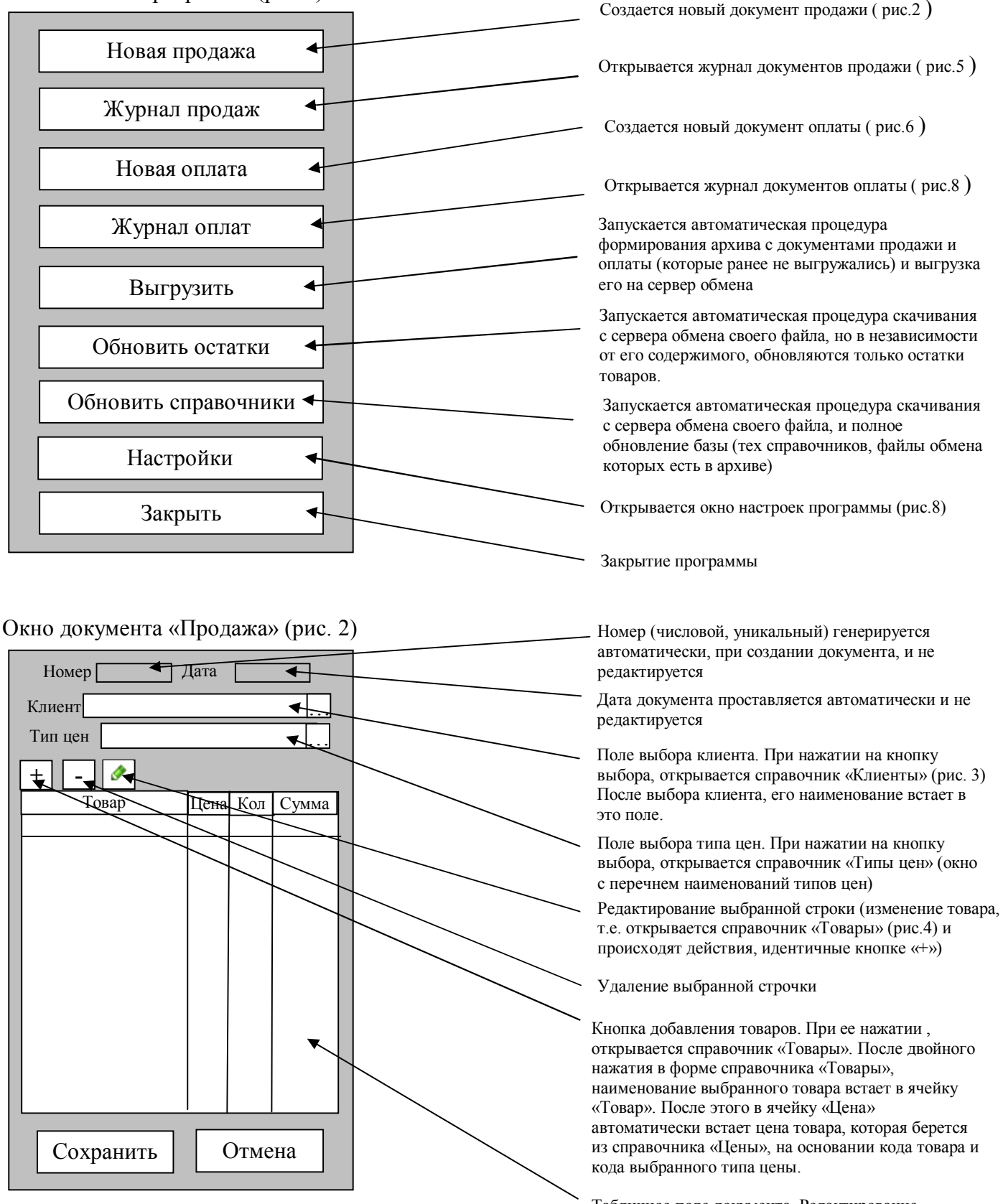

Табличное поле документа. Редактирование возможно только ячейки «Кол», после чего ячейка «Сумма» заполняется автоматически, по формуле: Сумма = Цена\*Кол

### Окно справочника «Клиенты» (рис.3)

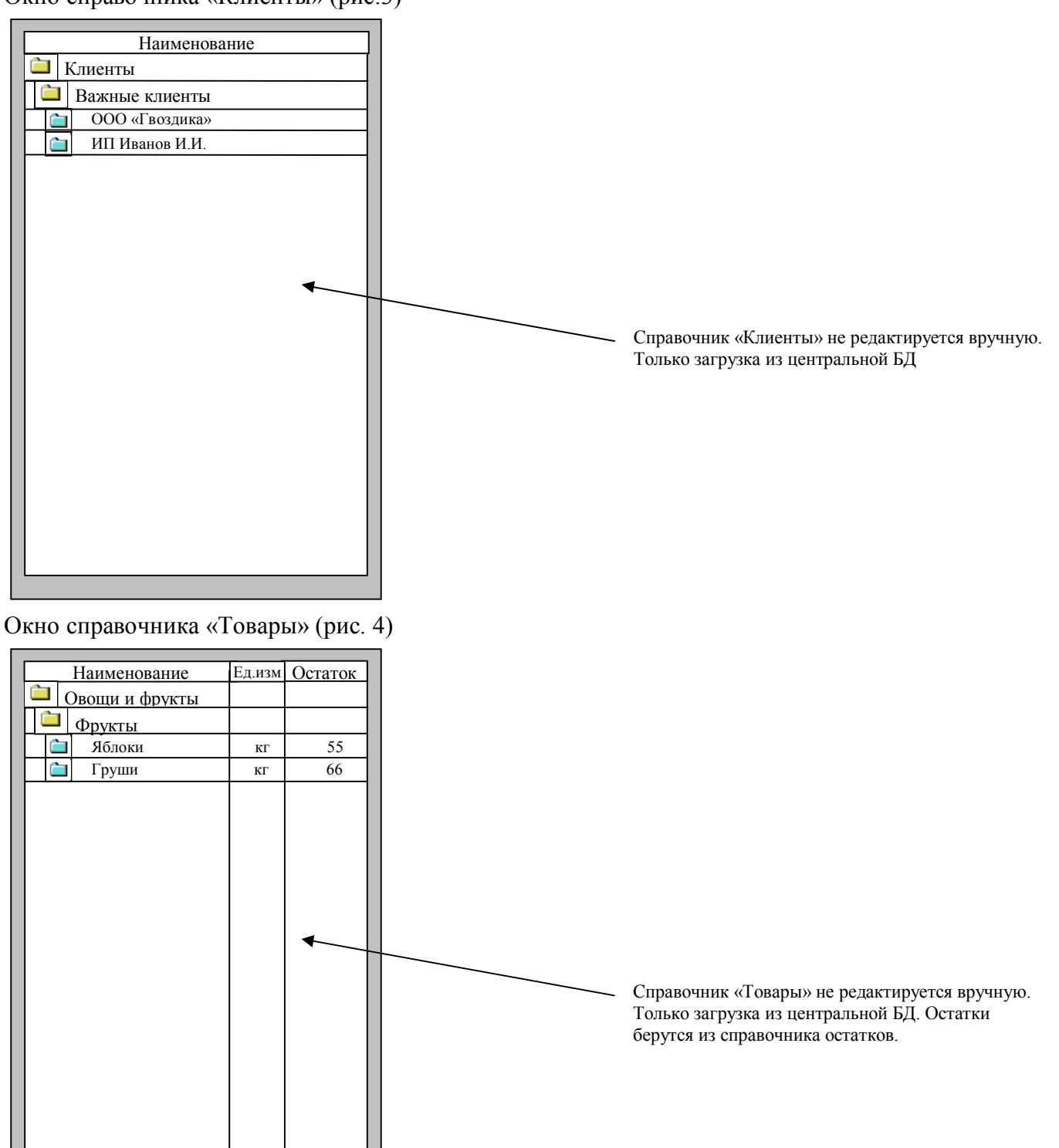

## Окно журнала «Продажи» (рис.5)

Сохранить Отмена

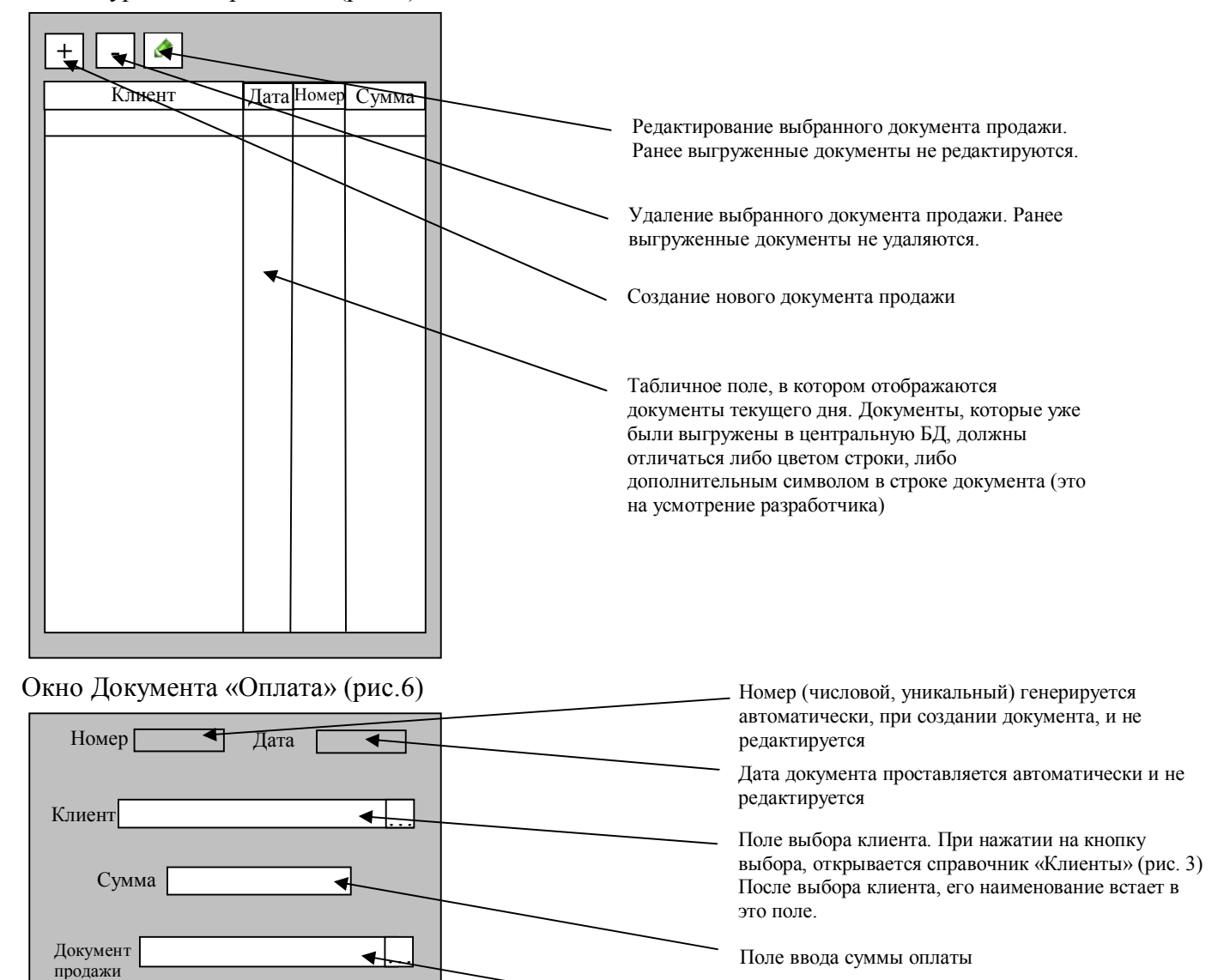

Поле выбора документа продажи. При нажатии на кнопку выбора, открывается журнал документов продаж, но не тот что вводится на данном устройстве, а тот что загрузился из центральной базы (информация из файла dolg.txt) (рис. 7). В открывшемся окне журнале, должна произойти автоматическая фильтрация документов по клиенту. После выбора документа, его номер и дата встает в это поле. Данное поле не обязательно для заполнения.

# Окно журнала «Документы продажи» (рис.7)

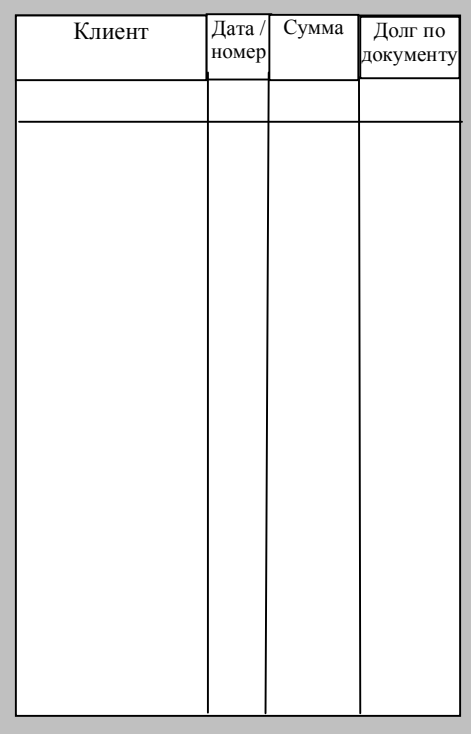

Окно журнала «Оплата» (рис.8)

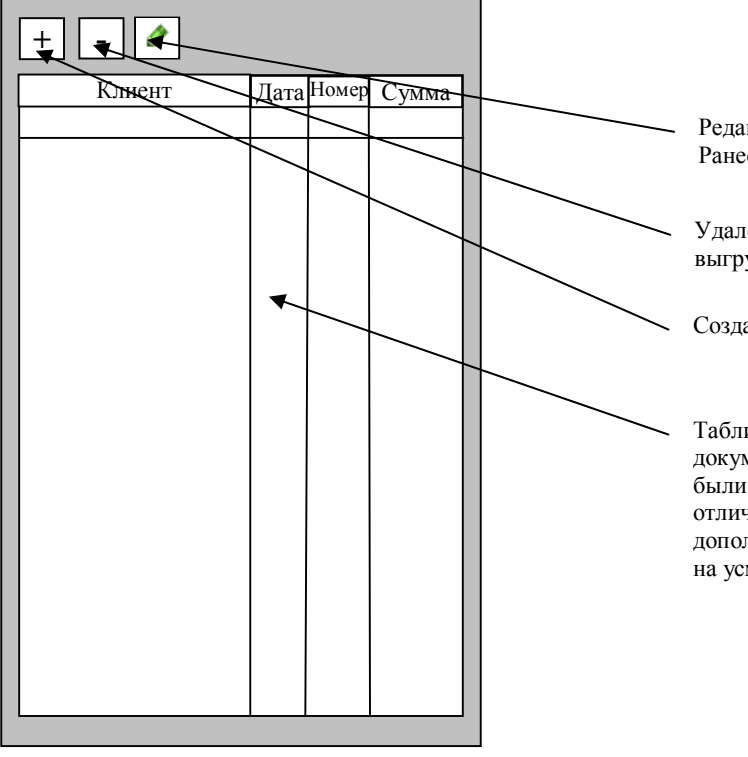

Редактирование выбранного документа оплаты. Ранее выгруженные документы не редактируются.

Удаление выбранного документа оплаты. Ранее выгруженные документы не удаляются.

Создание нового документа оплаты.

Табличное поле, в котором отображаются документы текущего дня. Документы, которые уже были выгружены в центральную БД, должны отличаться либо цветом строки, либо дополнительным символом в строке документа (это на усмотрение разработчика)